## **[SAP Shipping Point Determination](https://marchukan.com/sap-shipping-point-determination/)**

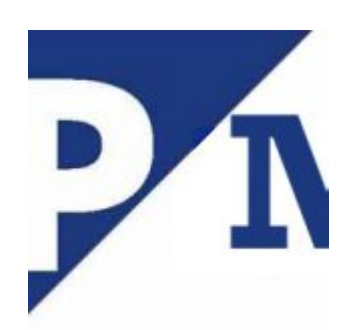

In SAP Shipping Point determined automatically via customization. You are still able to change the shipping point proposed by the system in Sales order (sales document) or Stock transfer Oorder (STO).

In a PO (STO):

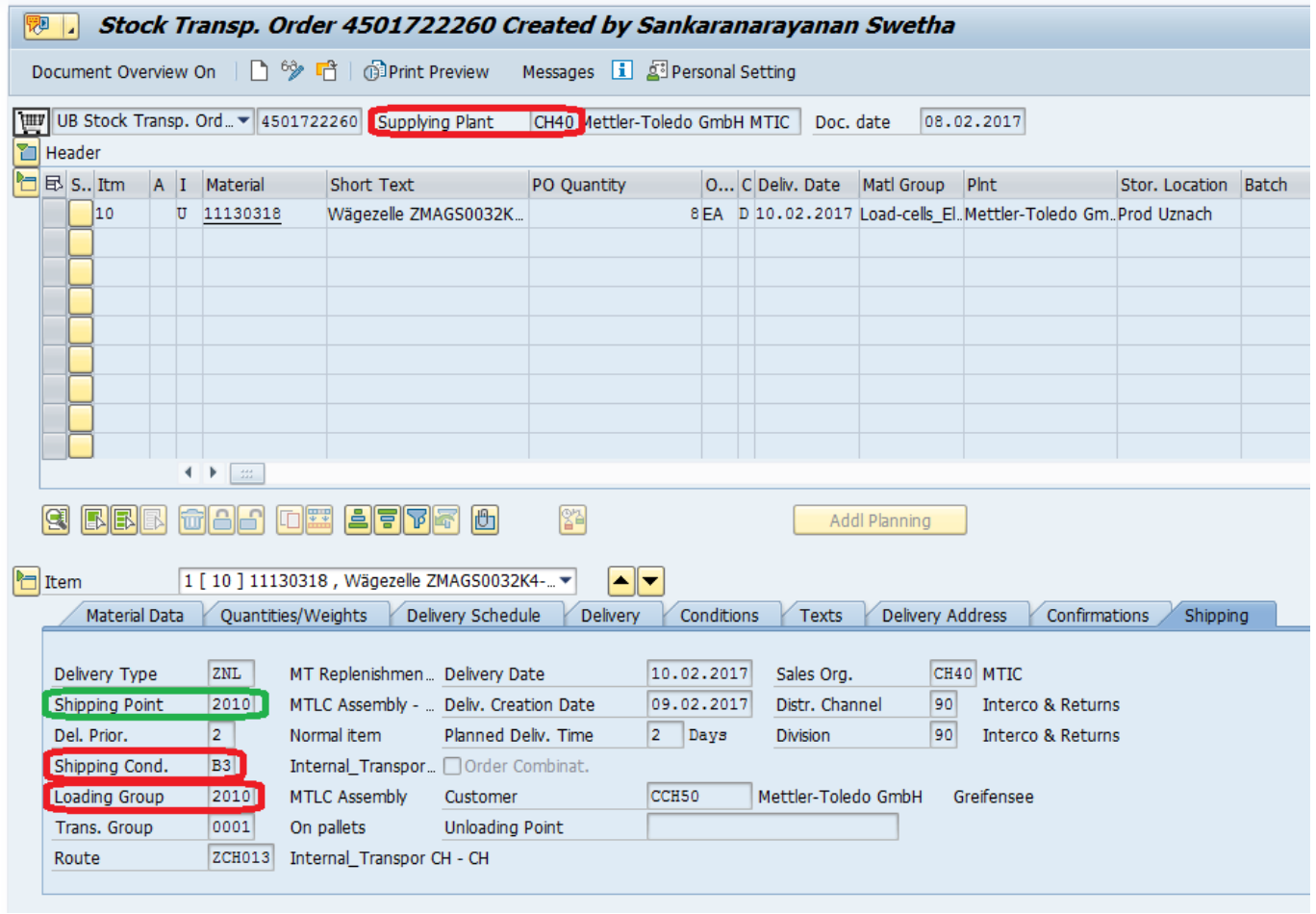

In a Sales Order (SO):

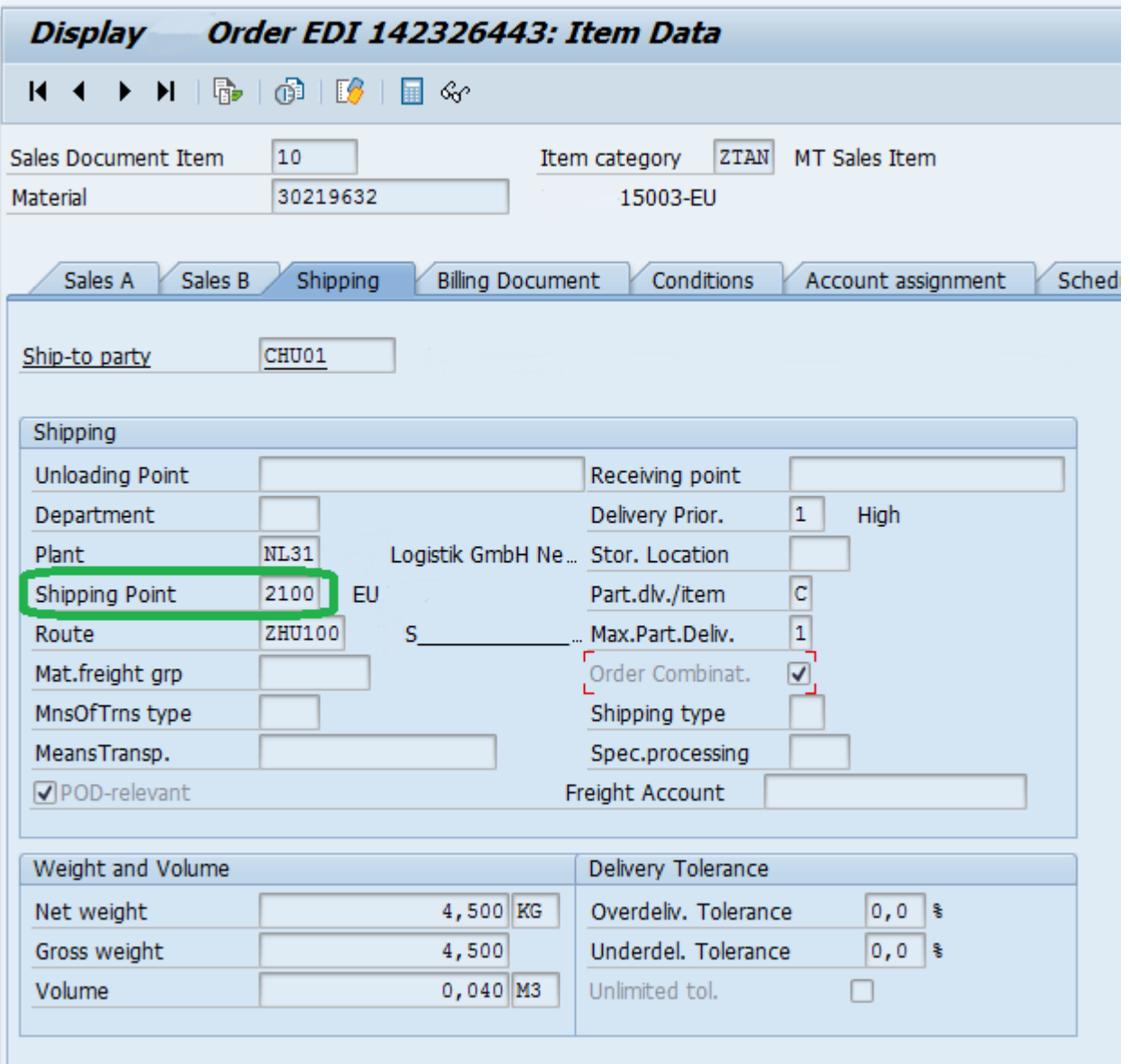

## **Data for Shipping Point (ShP.) determination:**

- **Shipping condition** <- from the Ship to party (can be overwriten by Shipping Condition from Sales Document Type)
- **Loading grup** <- from the material master
- **Plant** <- from the PO / Sales Order Item / Delivery Plant
- **Storage Location** <- from the PO / Sales Order Item

## **Shipping point can be determined in two different ways. Control rule is responsible for it:**

SPRO: *IMG -> Materials Management -> Purchasing -> Purchase Order -> Set up Stock Transport Order -> Set up Stock Transfer Between Storage Location -> Set up Storage-Location-Dependent Shipping Point Determination -> Define Rule for Determination of Shipping Point*

- 1. Storage-Location-Specific Shipping Point Determination
- 2. Plant-Specific Shipping Point Determination

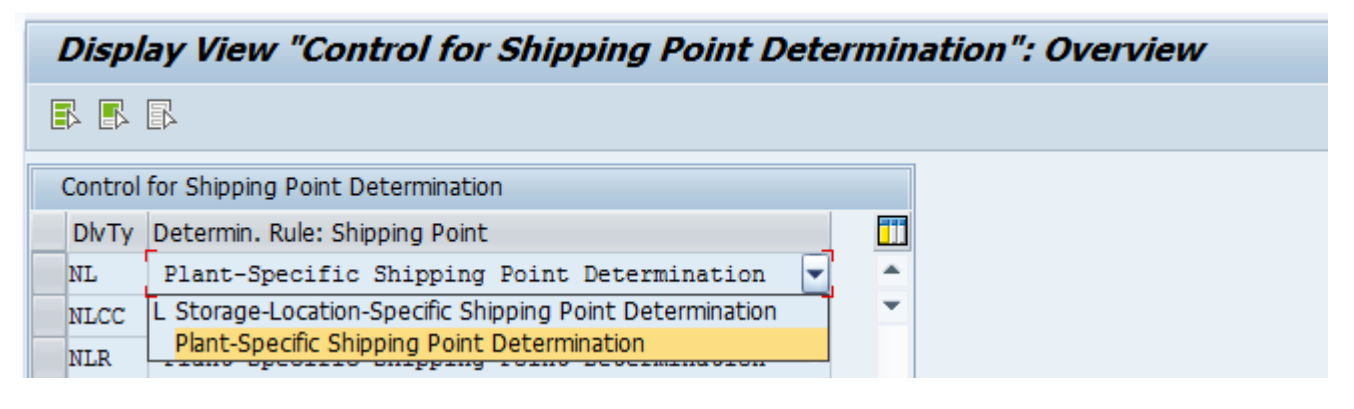

1. Shipping Point determination in "**Storage-Location-Specific**" method

SPRO: *IMG -> Materials Management -> Purchasing -> Purchase Order -> Set up Stock Transport Order -> Set up Stock Transfer Between Storage Location -> Set up Storage-Location-Dependent Shipping Point Determination -> Assign Shipping Points According to Storage Location*, table **TVSTZ\_STORLOC**

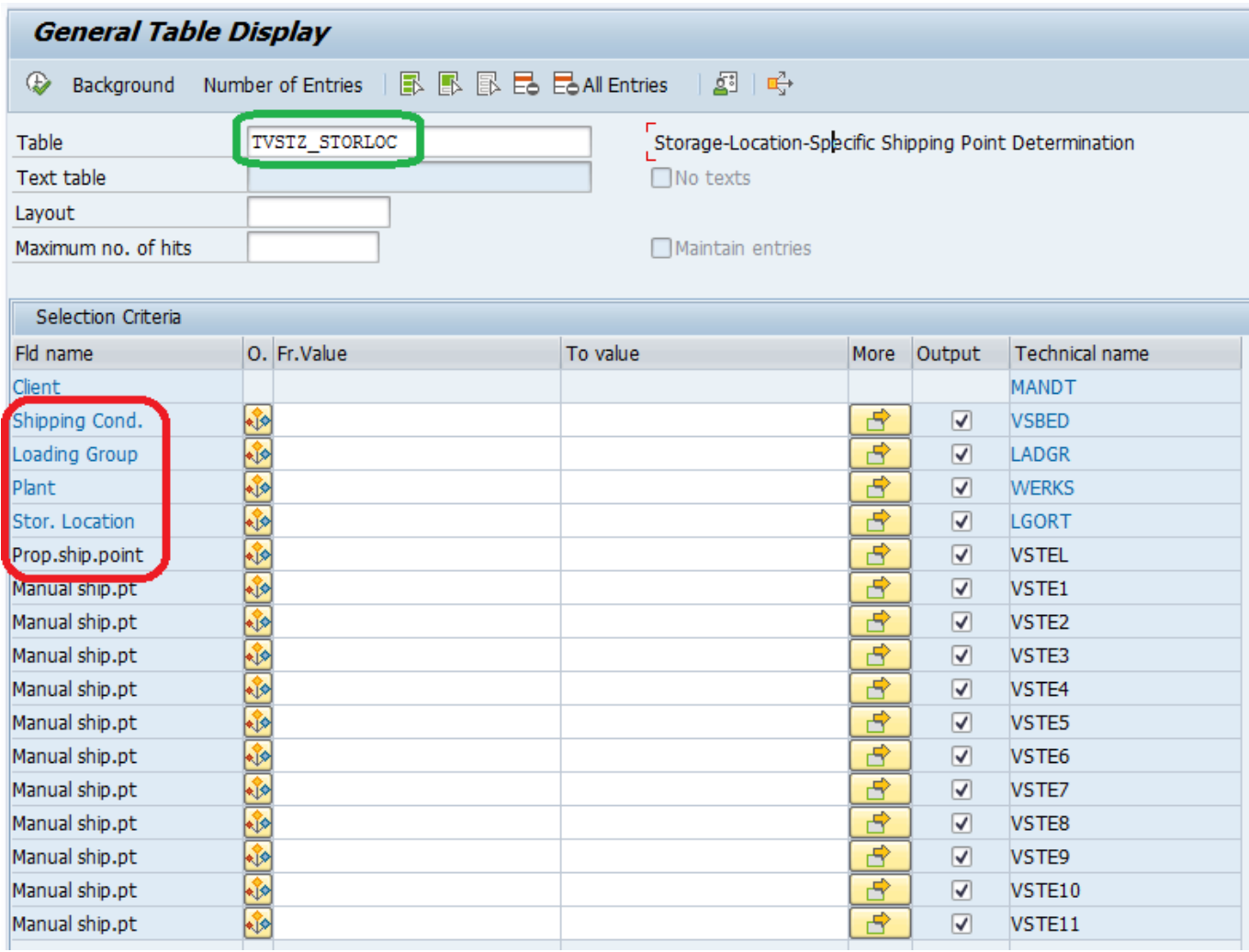

Useful Function Module: *SD\_TRANSFERDATA\_DETERMINE*

## 2. Shipping Point determination in "**Plant-Specific**" method

Go to SPRO: IMG -> Logistics Execution -> Shipping -> Basic Shipping Functions -> Shipping Point and Goods Receiving Point Determination -> Assign Shipping Points, transaction **OVL2**, table **TVSTZ**

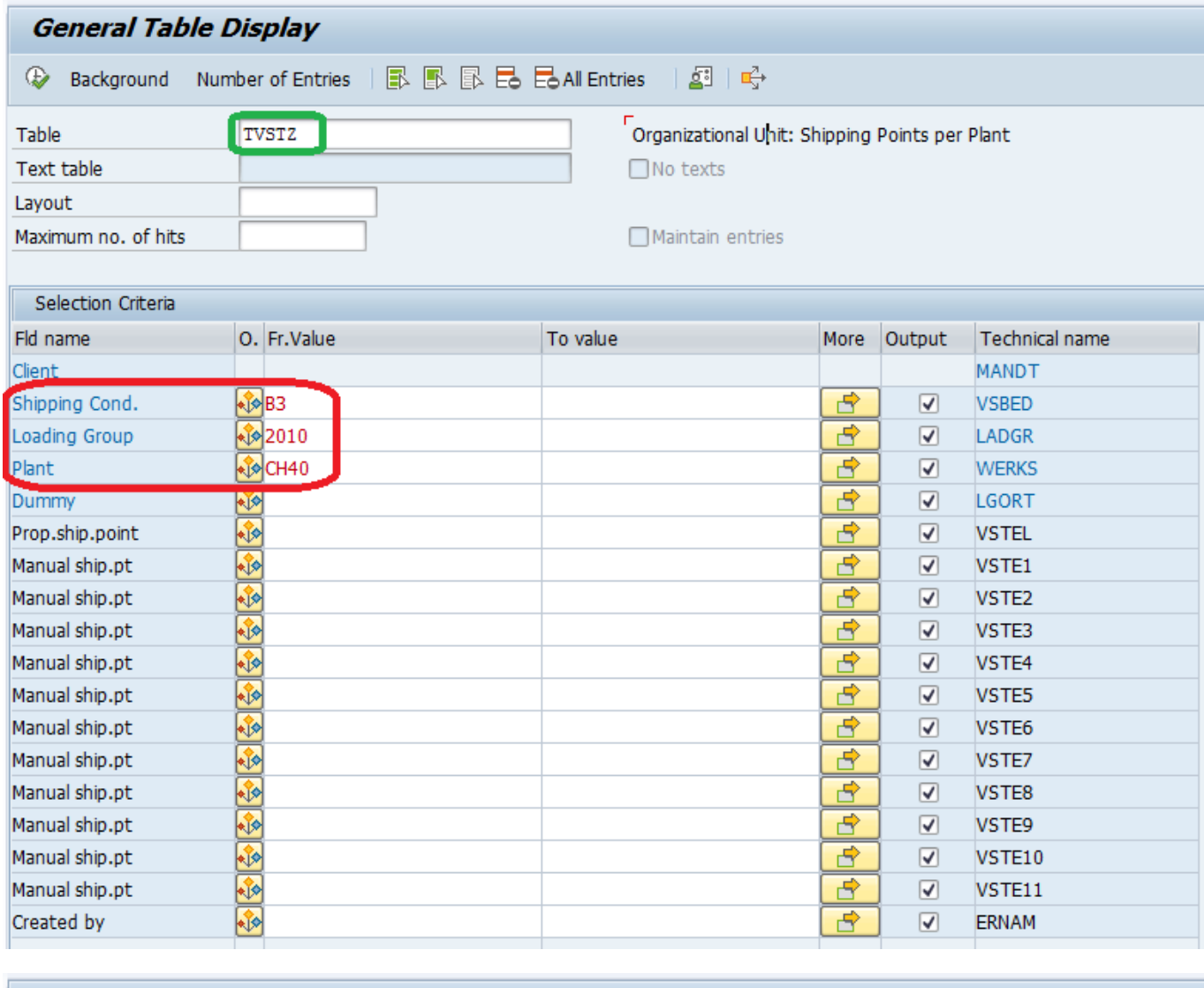

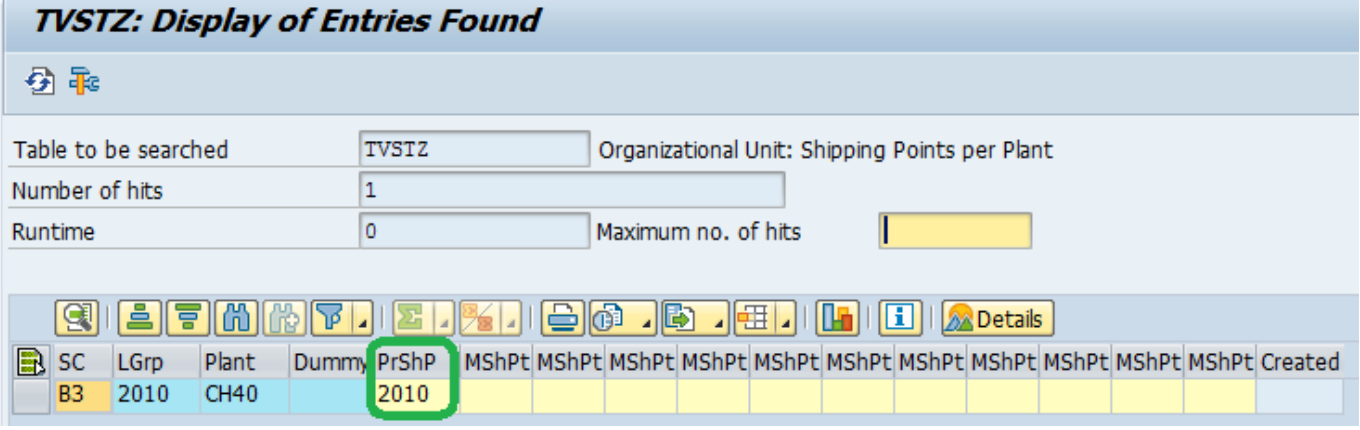